# **User Software :: pyBDSM**

## **External dependencies**

The following packages are required in order to build pyBDSM:

- Python
- NumPy
- WCSLIB
- CFITSIO
- port3 this is part of pyBDSM now
- minpack this is part of pyBDSM now

The following packages are required in order to run pyBDSM:

- SciPy
- [pyfits](http://www.stsci.edu/resources/software_hardware/pyfits)
- **fortran stuff (to make faster)**
- $f2py$

### **Installation procedure**

1. Check out source code from the LUS repository

```
svn co http://usg.lofar.org/svn/code/trunk lofarsoft
```
The components of the source code are organized as follows:

```
lofarsoft
`-- src
    `-- BDSM
       |-- doc ... Documentation directory
        |-- implement .. Source code compiled into library and
executables
           | |-- bdsm .. Original Fortran BDSM
            | |-- minpack
            | |-- port3
            | `-- pybdsm .. C-based Boost.Python wrappers
        -- scripts ... Python scripts
```
- fortran and c stuff to be compiled into libraries are in implement/pybdsm
- anaamika is in implement/bdsm
- port3 etc are in implement
- 2. Run the bootstrap script in the build directory:
	- cd build ./bootstrap
- 3. Build pyBDSM:

#### **make** bdsm

This will also go through the list of required external packages and check whether they are installed; if this is not the case, the dependencies will be resolved before continuing with pyBDSM itself.

The following components (libraries and application programs) will be build:

- \_py2fbdsm Write pyBDSM output to fBDSM format
- \_pytesselate Fortran implementation of Tesselation
- $\circ$  cbdsm Main python module to be imported
- 4. Installation of pyBDSM

Upon completion of the build, the generated components will be installed into the following locations:

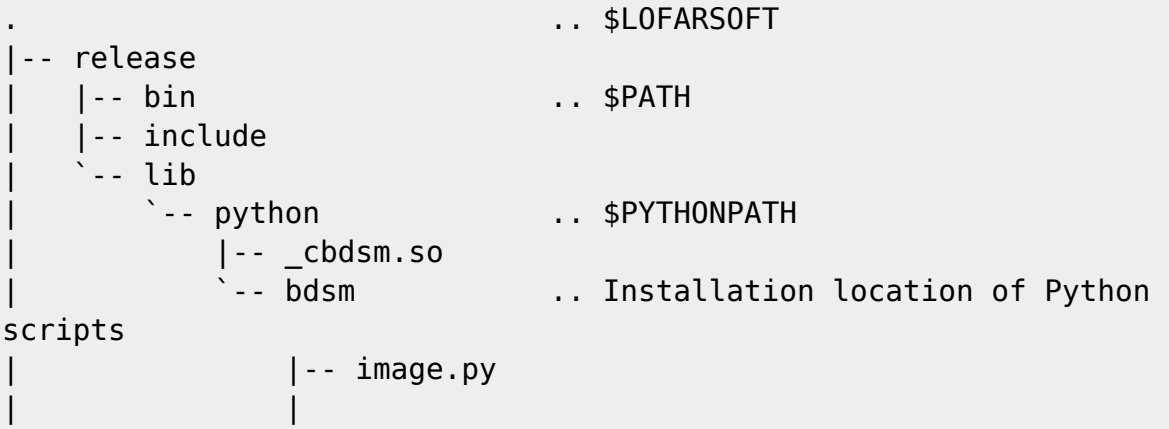

- o executables are in release/bin and other stuff are in release/lib, release/includes and release/lib/python (pythonpath)
- doc is in doc

## **Troubleshooting**

```
>>> import bdsm
Traceback (most recent call last):
   File "<stdin>", line 1, in <module>
  File "/home/lars/usg/code/trunk/release/lib/python/bdsm/ init .py", line
9. in <module>
    from preprocess import Op preprocess
   File "/home/lars/usg/code/trunk/release/lib/python/bdsm/preprocess.py",
line 8, in <module>
    import cbdsm
ImportError: dynamic module does not define init function (init cbdsm)
```
#### ← [User Software](https://www.astron.nl/lofarwiki/doku.php?id=public:user_software:user_software)

From: <https://www.astron.nl/lofarwiki/> - **LOFAR** *Wiki*

Permanent link: **[https://www.astron.nl/lofarwiki/doku.php?id=public:user\\_software:pybdsm&rev=1319095718](https://www.astron.nl/lofarwiki/doku.php?id=public:user_software:pybdsm&rev=1319095718)**

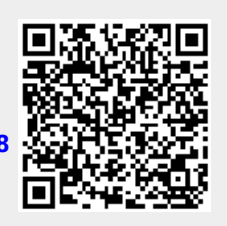

Last update: **2011-10-20 07:28**